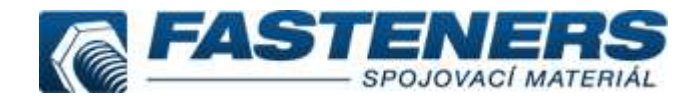

## Vyhledání položky dle artiklu

- Položky, které nemají danou normu DIN/ISO/ČSN v našem e-shopu evidujeme pod číslem artiklu (např. ART 00100 – univerzální vrut)
- Vyhledání artiklu ze SEZNAMU NOREM:<br>1. Stiskneme tlačítko **KEZNAM** 
	- 1. Stiskneme tlačítko
	- 2. Zvolíme a Artikly bez normy
	- 3. Ze seznamu vybereme dle názvu a obrázku požadovanou kategorii

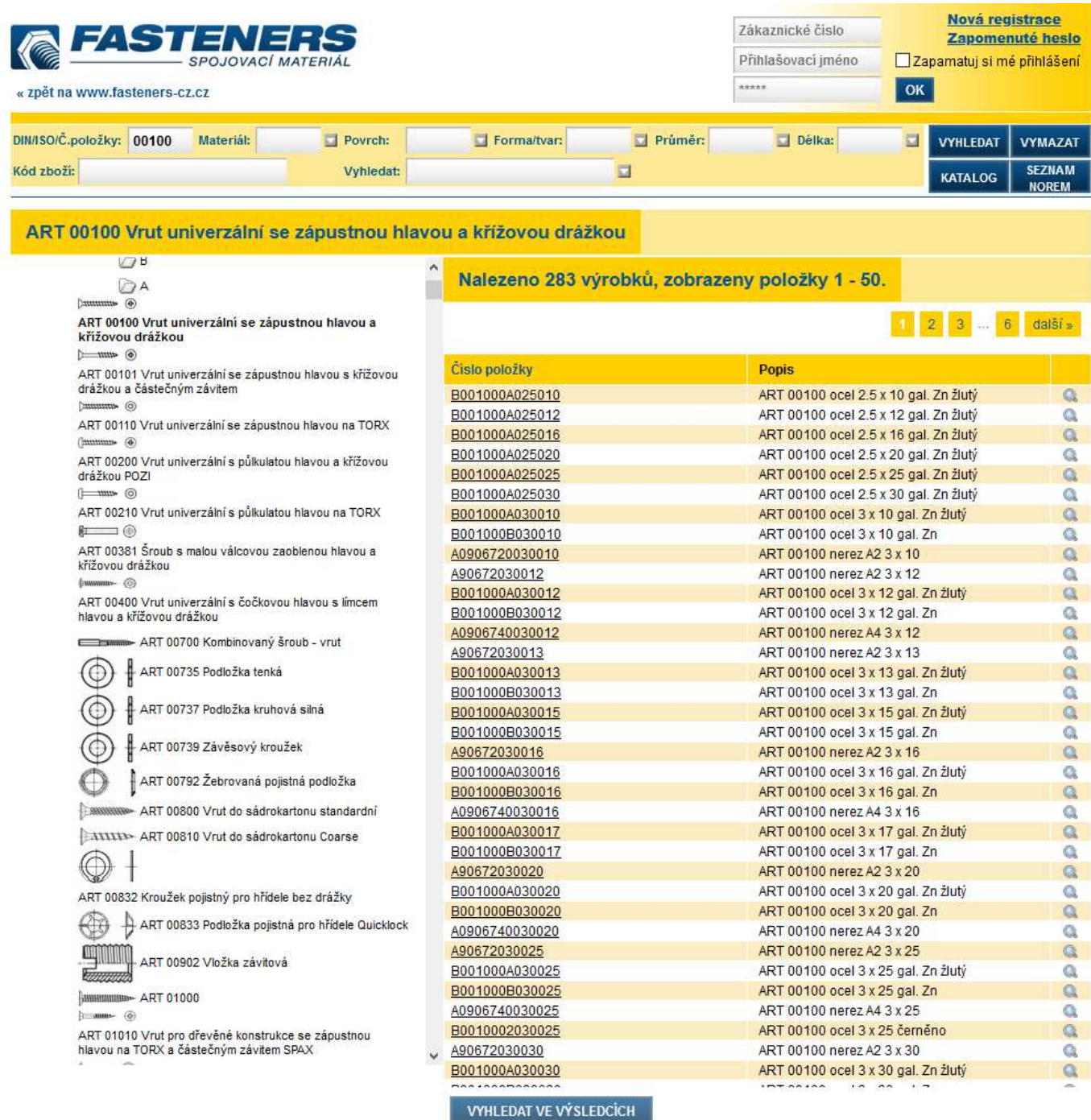

- Vyhledání artiklu, pokud známe číslo ART:
	- 1. Do kolonky DINASO/Č.položky: zadáme číslo ART, např. 00100
	- 2. Můžeme rovněž odfiltrovat další parametry: Materiál, Povrch, Forma/tvar, Průměr, Délka
	- 3. Spustíme vyhledání tlačítkem vyhledat , případně stisknutím Enter
	- 4. Získáme seznam položek, které odpovídají zadanému artiklu a dalším parametrům

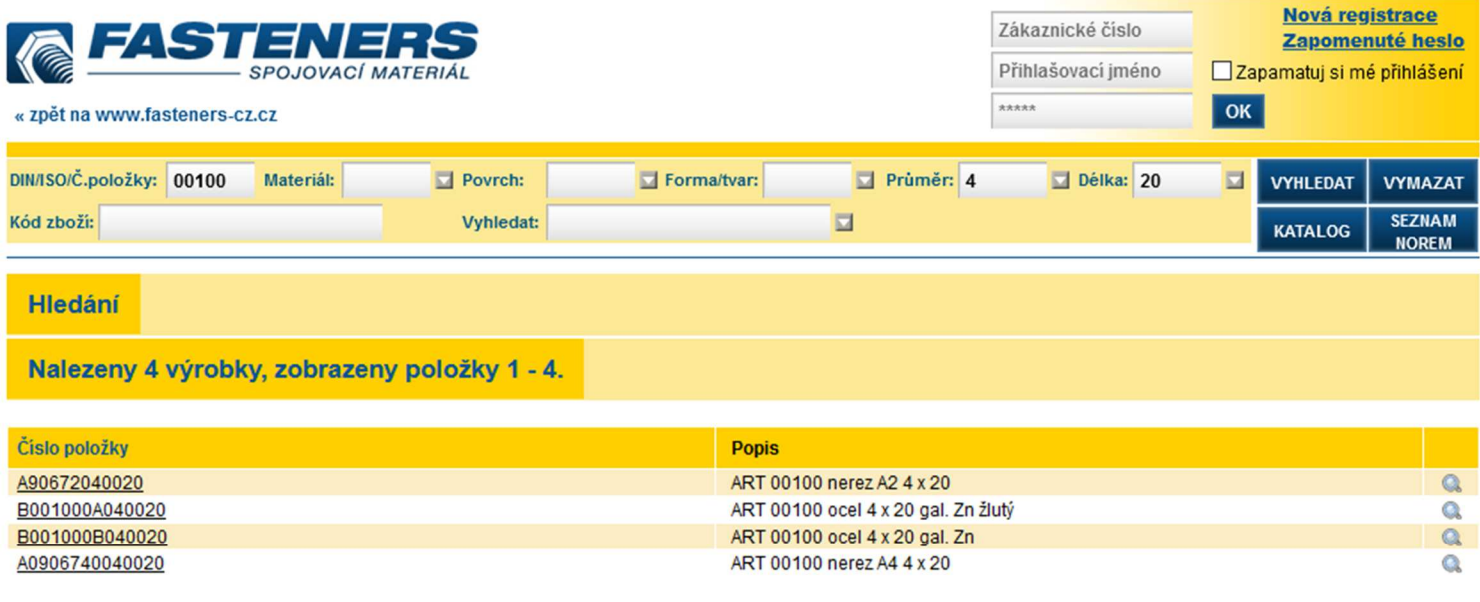

**VYHLEDAT VE VÝSLEDCÍCH**